# **Instructions for anonymous files**

### **General Information**

Text editors automatically record certain identifying information (sometimes called "identity properties", or "metadata") such as the author's name, creation date, file name, etc. To ensure that anonymity is maintained, the name of the person who has edited the file and other identifiers must be removed. Identifying data may be stocked in different ways and this will depend on the file type and the program used. The following instructions indicate ways to remove identifying information from files created with **[OpenOffice Writer](#page-0-0)** (extension .odt), or **[Microsoft Office 2010](#page-2-0)** and **[Microsoft Office 2007](#page-5-0)** (extension .doc ou .docx).

### <span id="page-0-0"></span>OpenOffice.org Writer 3.4 (OpenDocument .odt) Document

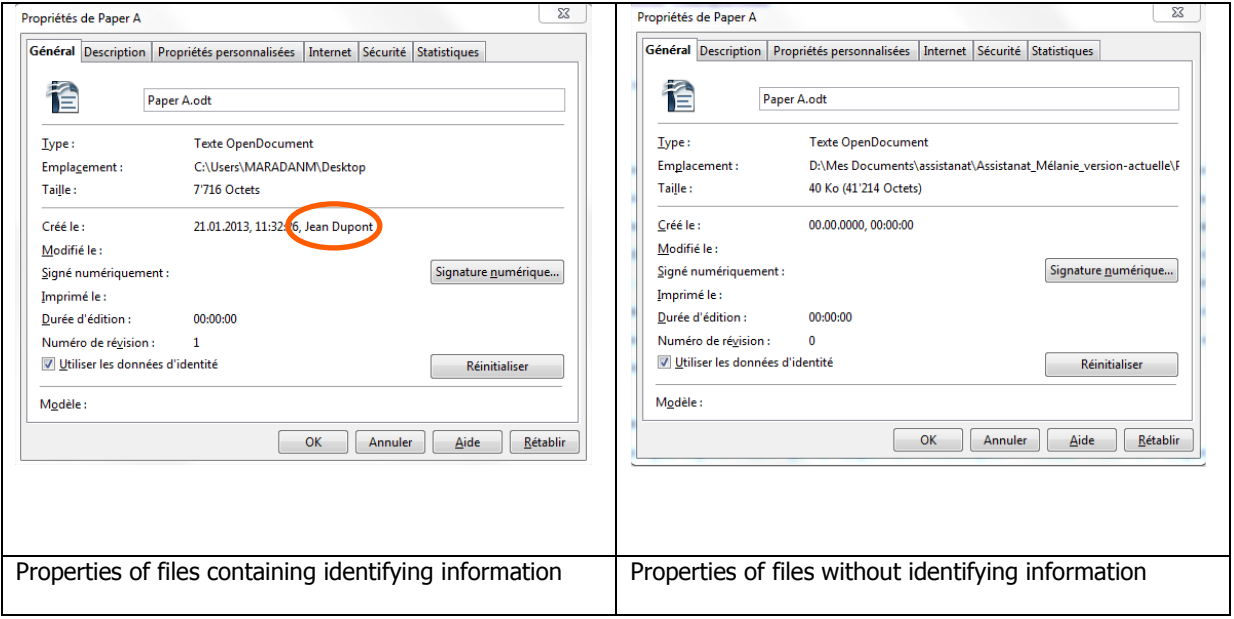

#### **Example: Properties of OpenOffice**

#### **How to make sure that your file does not contain identifying information:**

Before you create or change a document, you must delete your "identifying information". To do so, start by closing any OpenOffice.org programs that are open (Writer, Calc, Draw, Base, etc.).

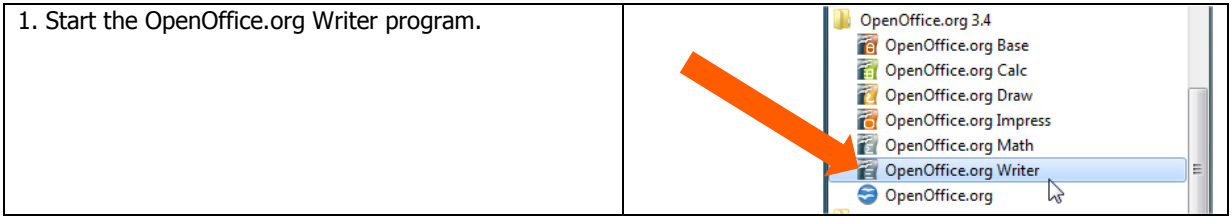

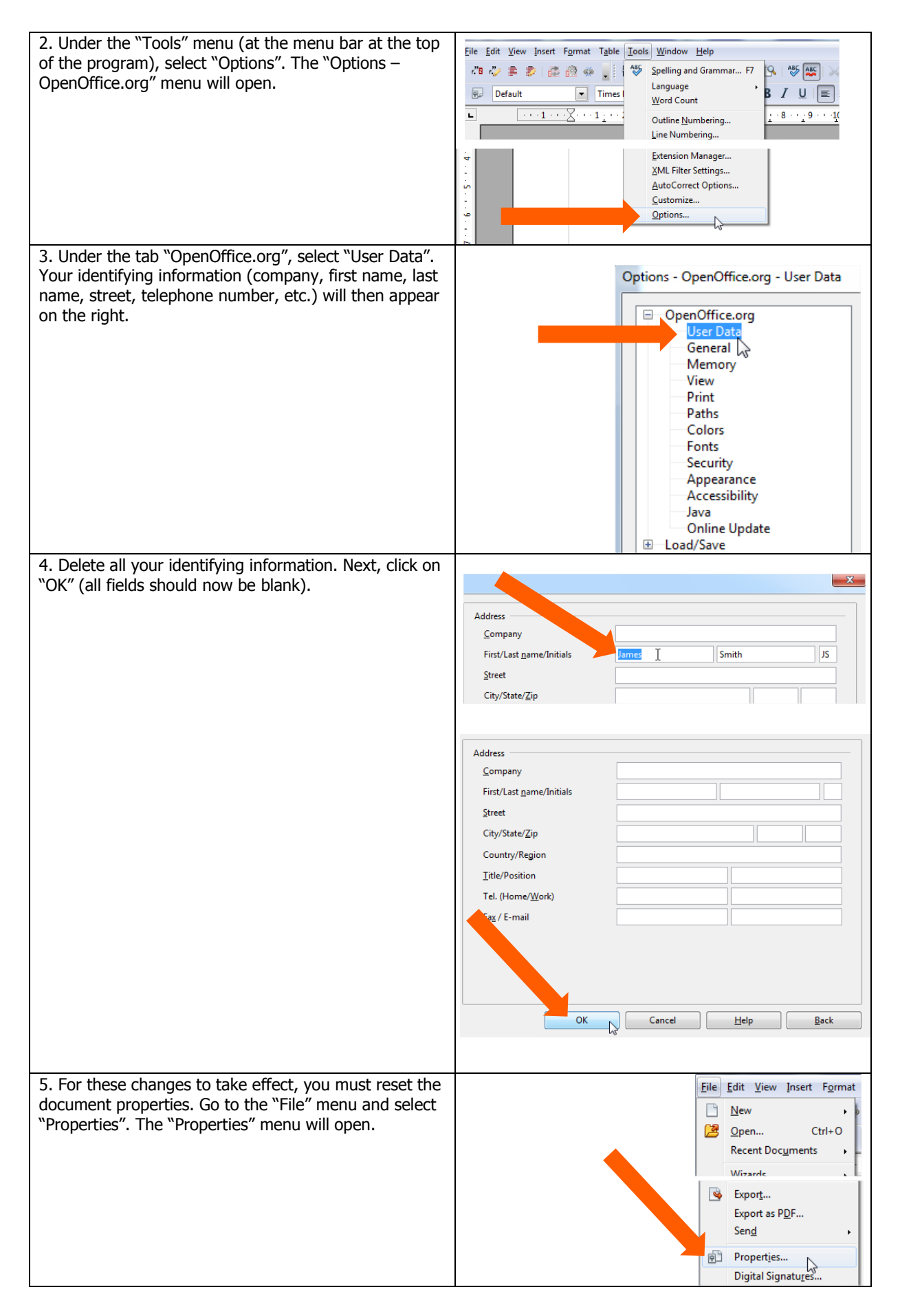

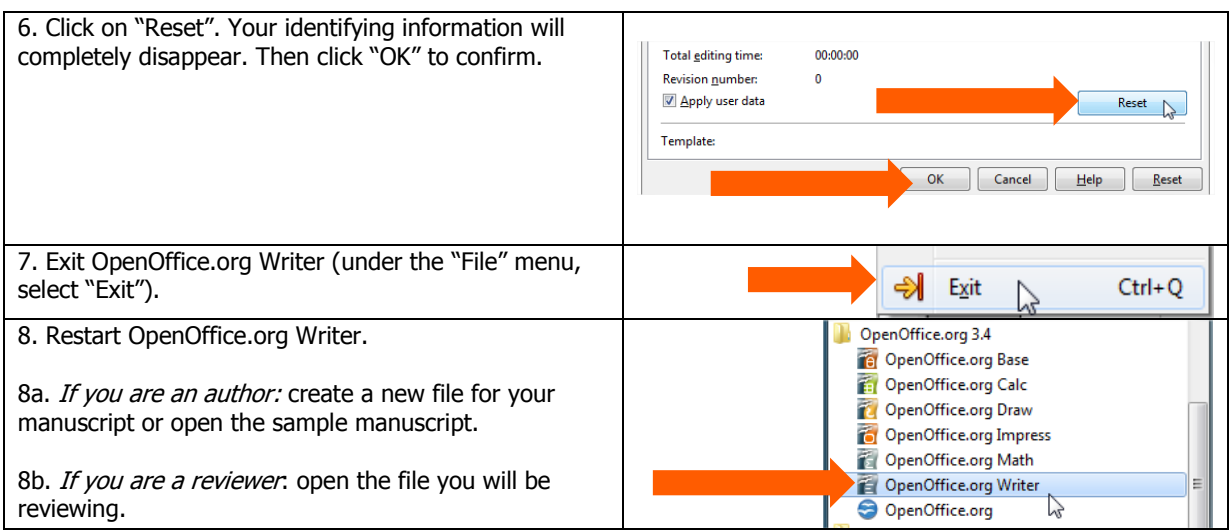

# <span id="page-2-0"></span>Document dans Microsoft Word 2010 (.doc ou .docx)

#### **Example: properties of a Microsoft Word 2010 document**

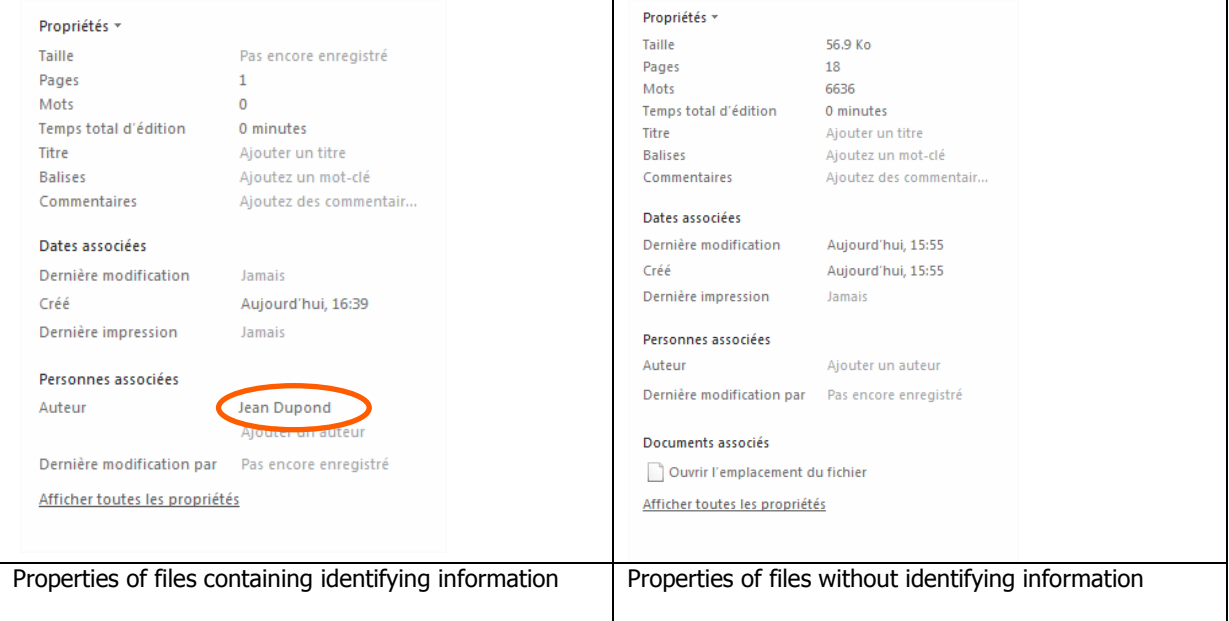

#### **How to make sure that your file does not contain identifying information:**

Before you create or change a document, you must personalize your copy of Microsoft Office. First of all, close any Microsoft Office programs that may be open (Word, Excel, etc.).

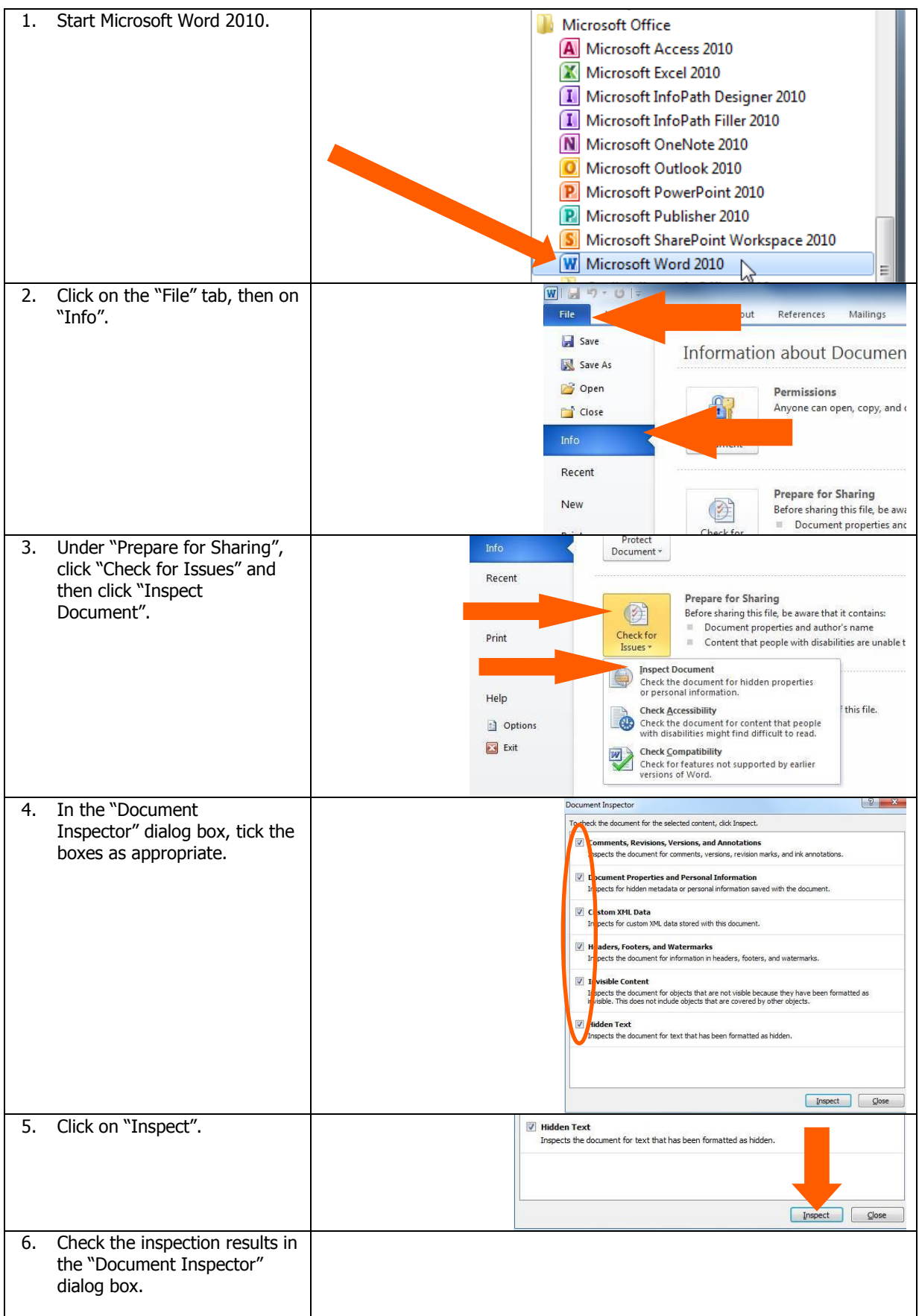

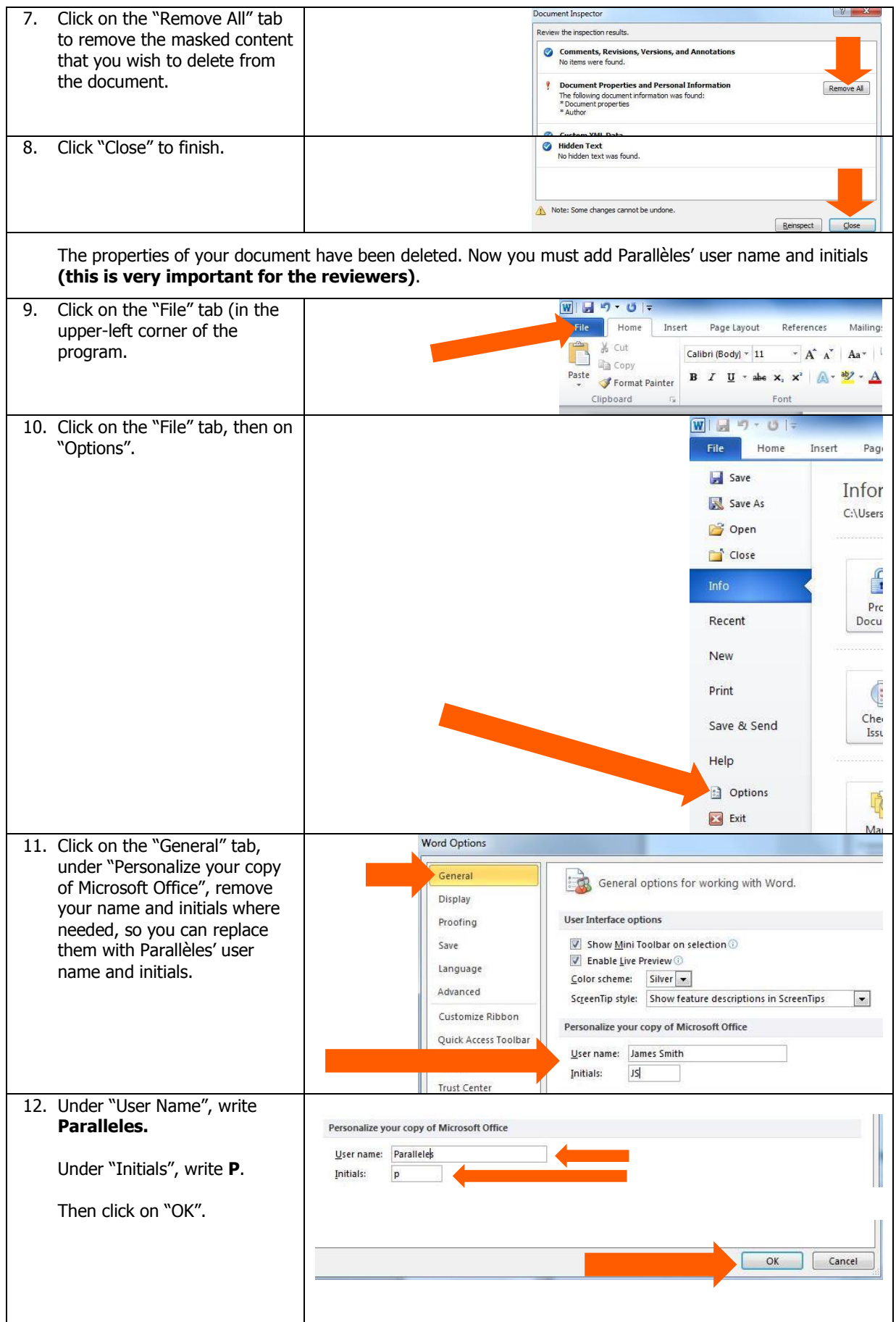

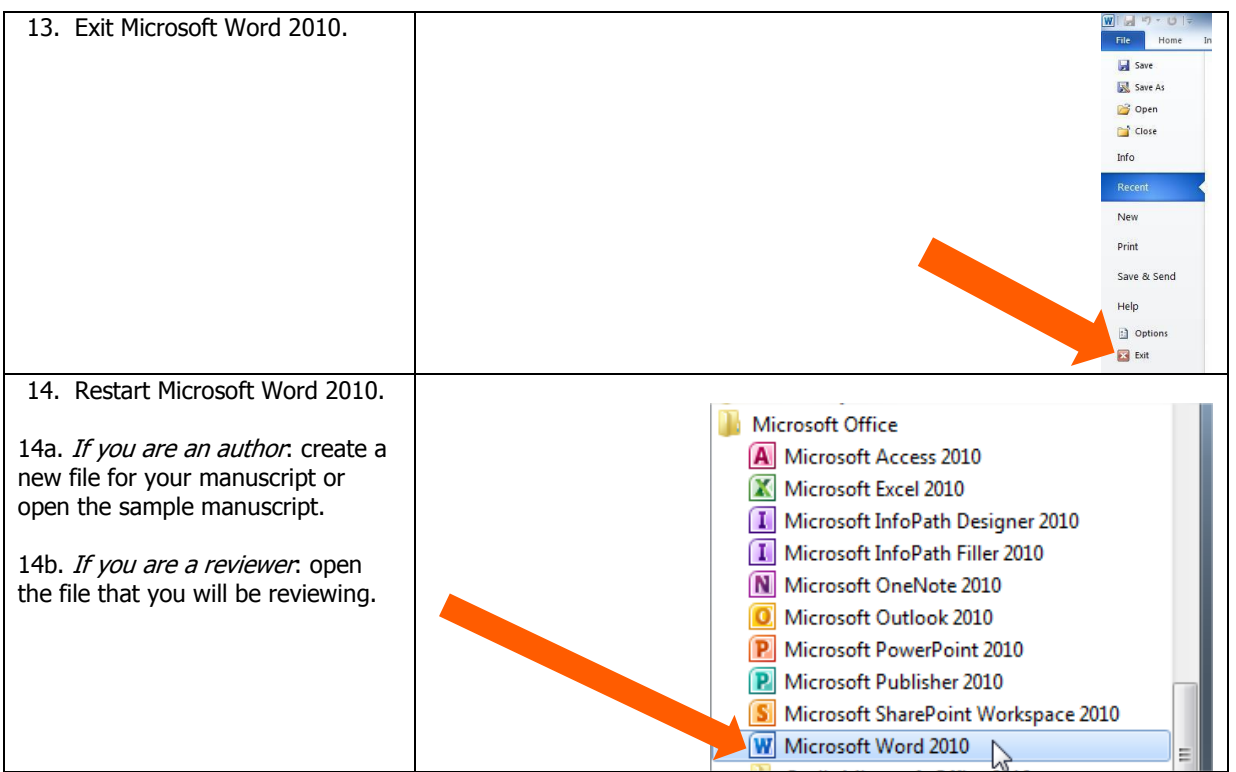

## <span id="page-5-0"></span>Microsoft Word 2007 (.doc ou .docx) Document

**Example: properties of a Microsoft Word 2007 document**

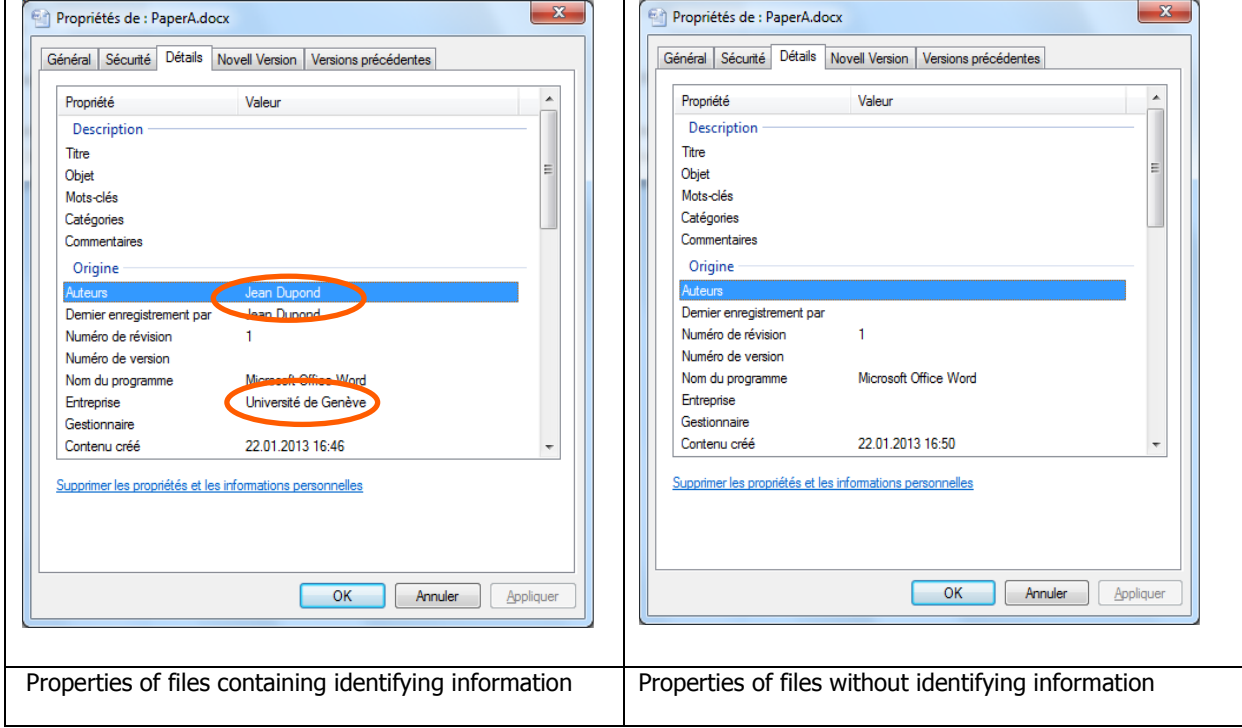

**How to make sure that your file does not contain identifying information:**

Before you create or change a document, you must personalize your copy of Microsoft Office. To do so, start off by closing any Microsoft Office programs that may be open (Word, Excel, etc.).

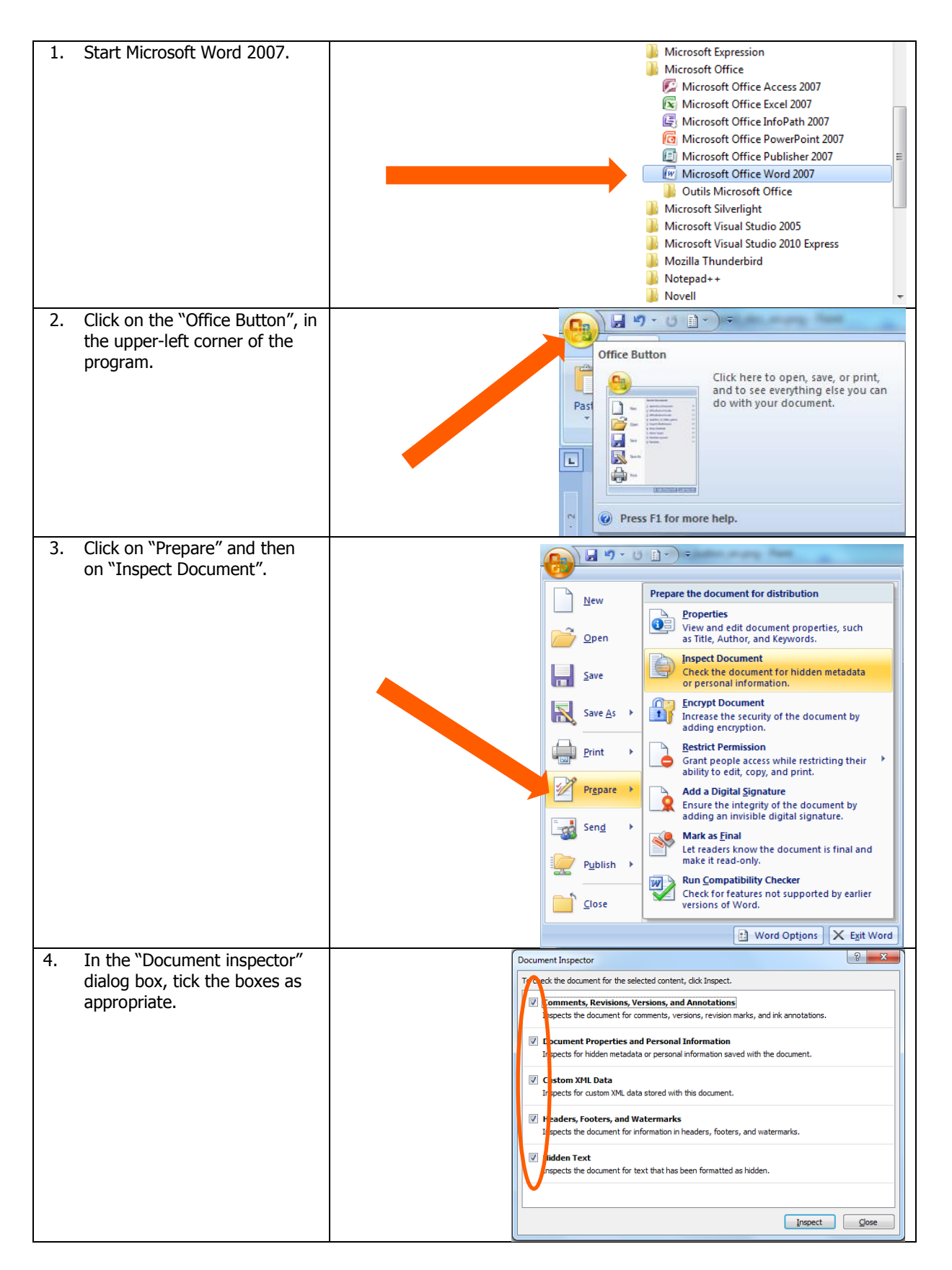

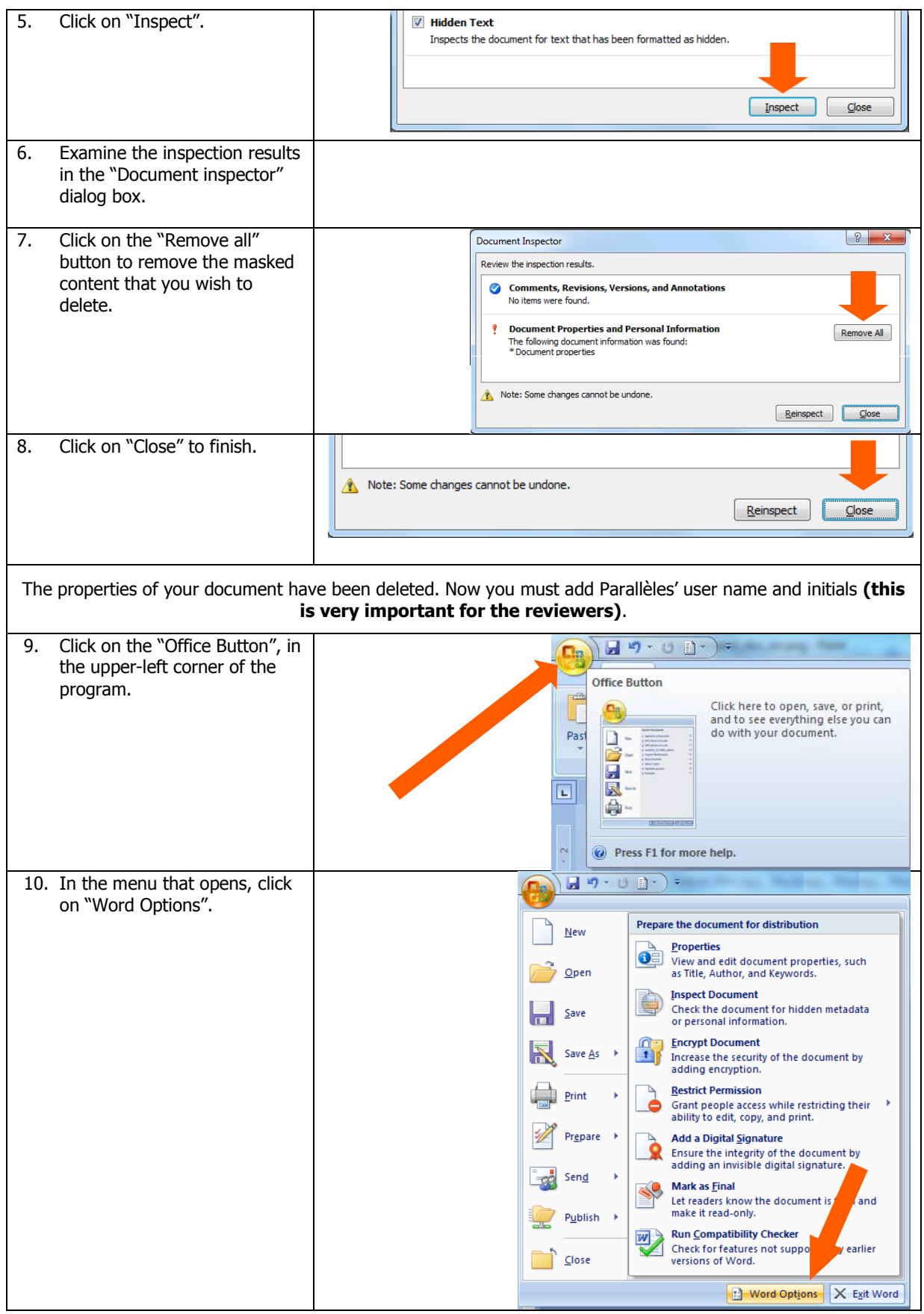

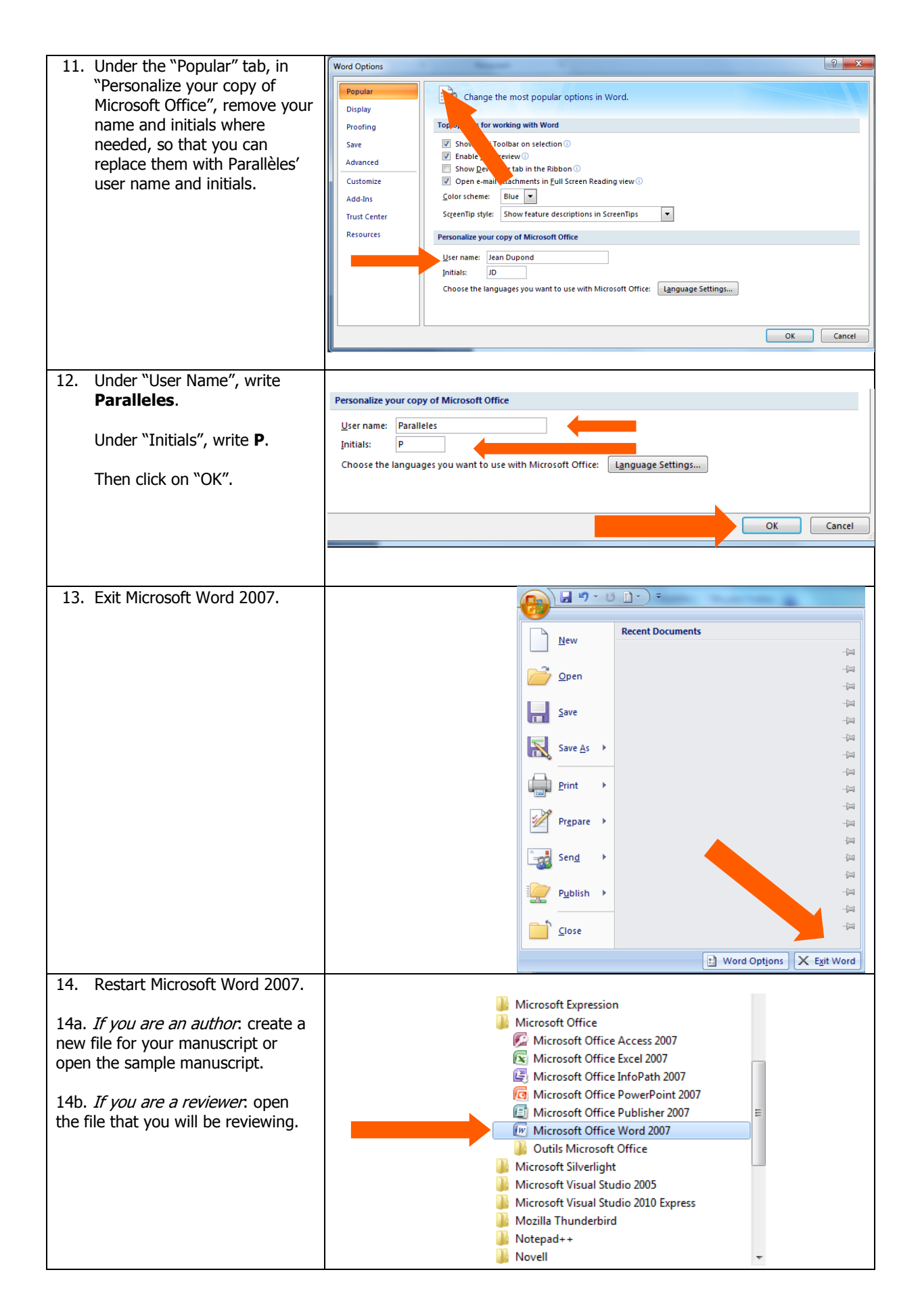